## **How to find Faculty Reports in IDEA**

Click on the IDEA tile from the Gateway.

## **Gateway: Home**

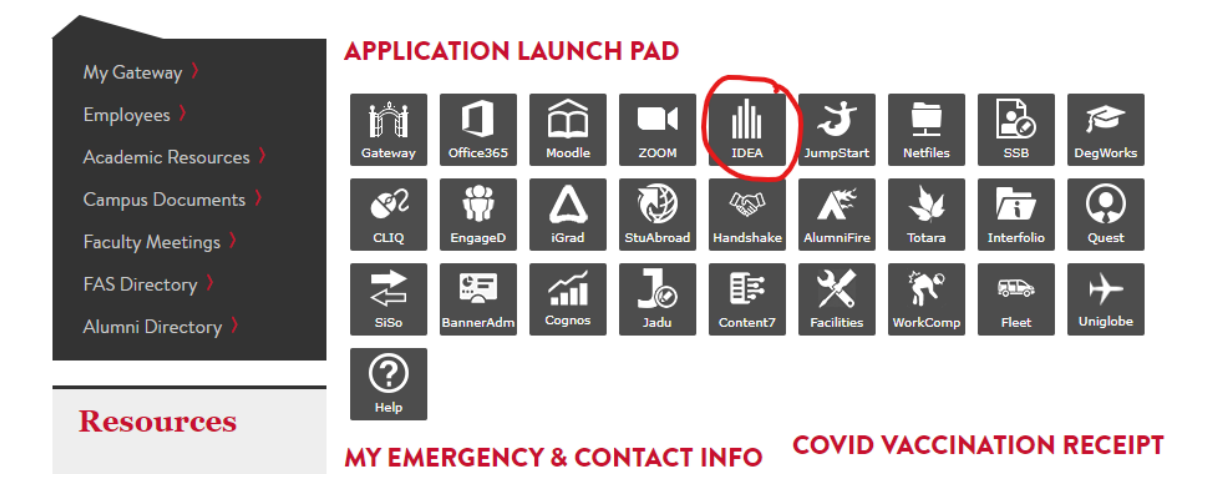

Once in IDEA, click on the IDEA icon (rainbow-colored menu) on the top left of the screen

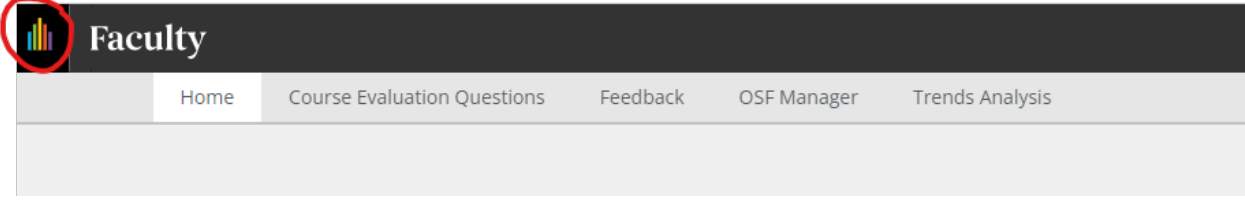

## Select the "Evaluate" box

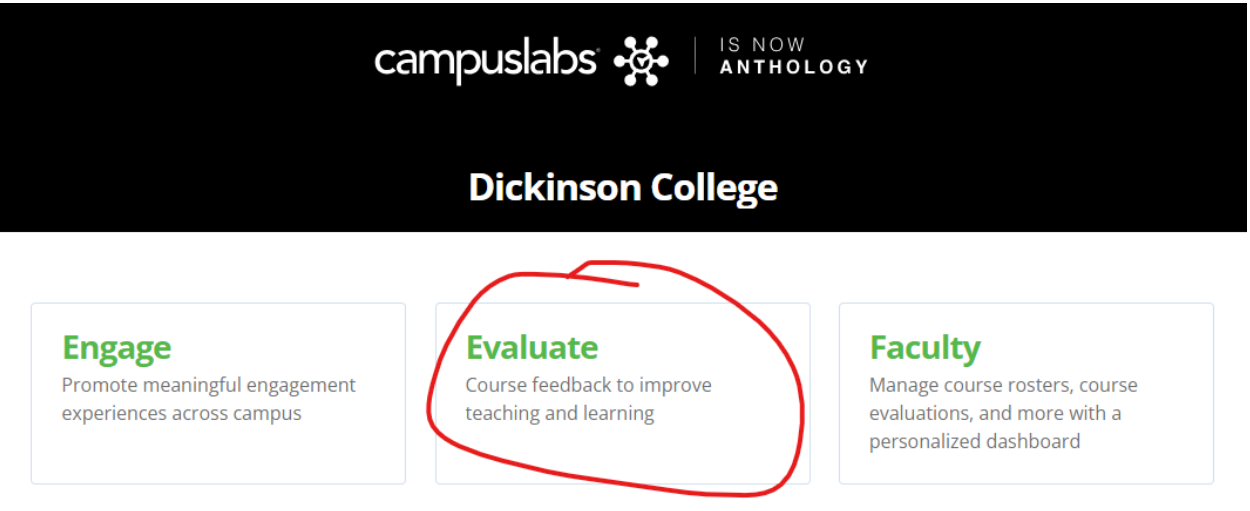

Select Faculty Reports, under Reporting

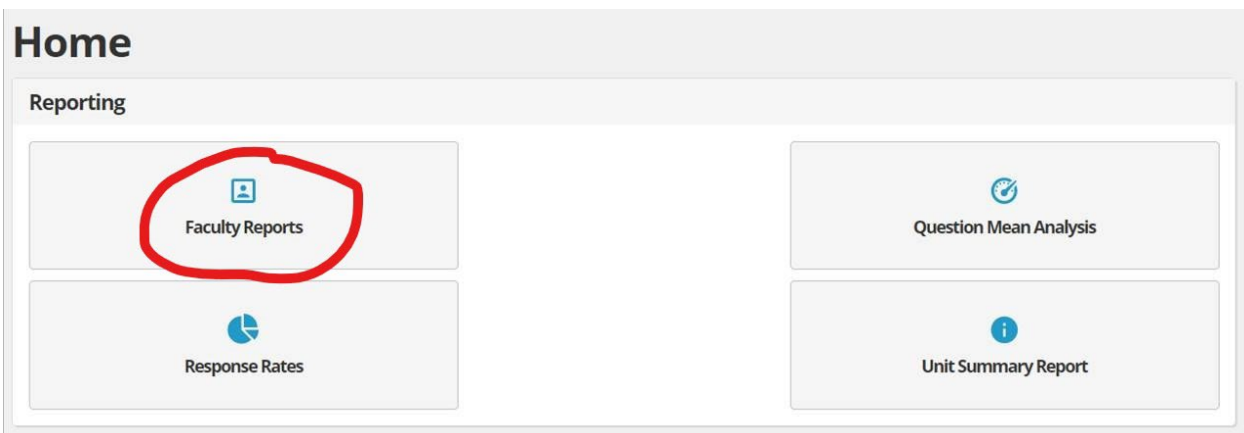

From there you can select the Term, and the Evaluation is "IDEA Diagnostic Feedback (2016) and "Display Results"

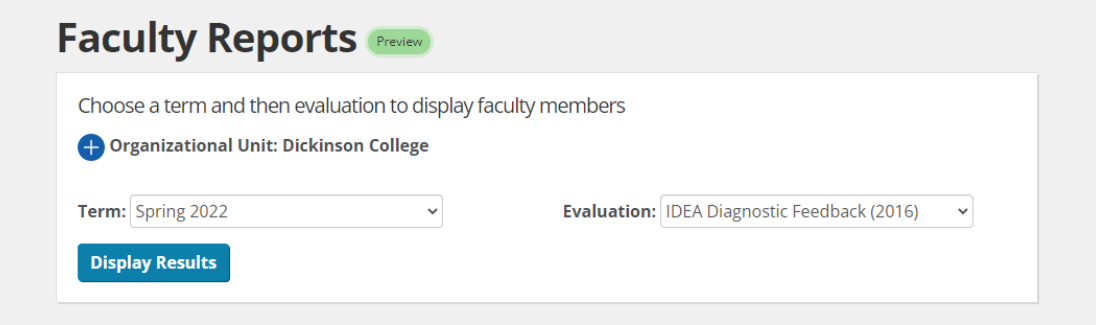

That will list all reports and you can search for specific faculty members

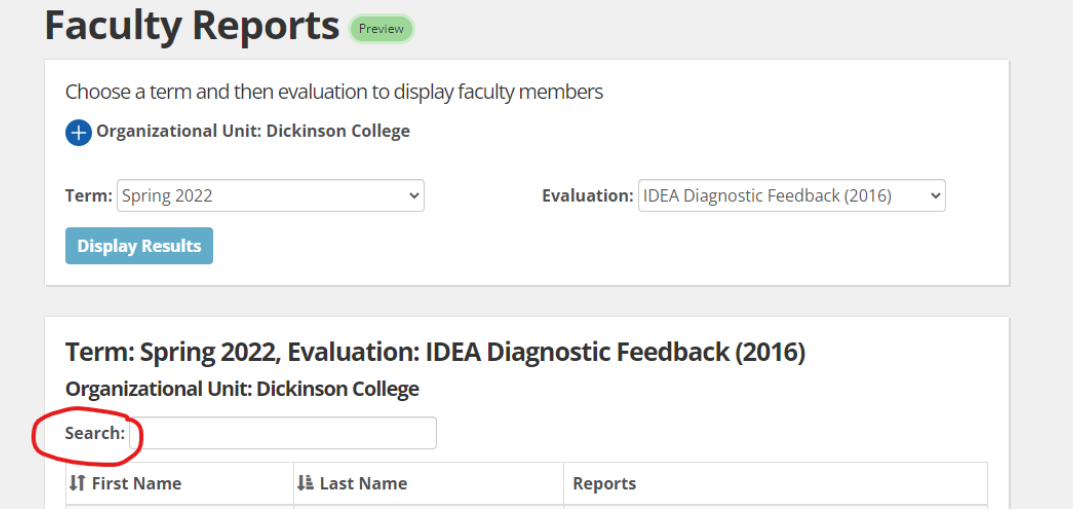